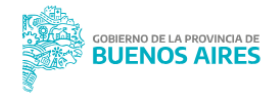

**Noticias** 

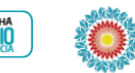

Si va estás registrado, acércate directamente a una Terminal Automática de SUBE (TAS) para renovar el beneficio

**NIVEL TERCIARIO** 

# **BOLETO ESPECIAL EDUCATIVO**

Para los y las estudiantes que cursen los Niveles Inicial, Primario, Secundario y Terciario en instituciones<br>públicas y privadas con aportes del Estado. Además, aplica a los y las estudiantes regulares de las<br>Universidades

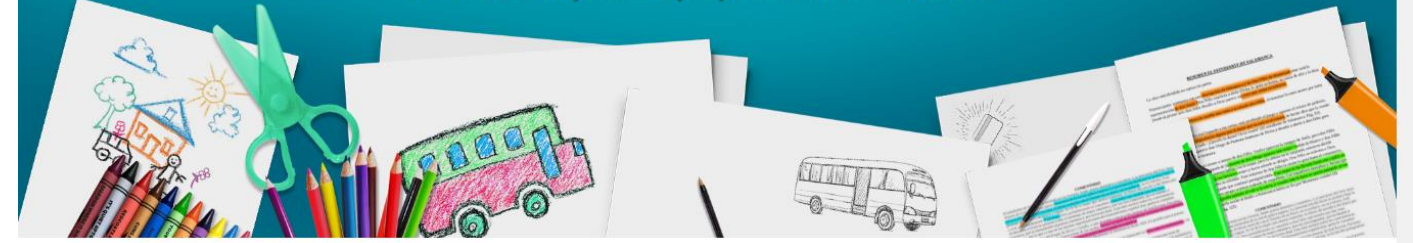

<https://www.gba.gob.ar/transporte/boleto>

# **REQUISITOS**

- Ser alumno regular.
- Residir en la Provincia de Buenos Aires a una distancia mayor a dos mil metros (2.000 m) del establecimiento educativo.
- Asistir a una institución educativa de Nivel Terciario, pública o privada con aporte del estado, con sede en el AMBA o el Interior de la Provincia de Buenos Aires, en aquellas localidades que cuenten con SUBE.
- No poseer título universitario o terciario.
- Tener aprobada la totalidad de las materias en el año académico anterior. Para el caso de los alumnos/as que cursan el primer año de la carrera deberán acreditar haber finalizado el nivel medio, sin adeudar materias al momento de la entrega de la documentación, en cuyo caso deberán presentar copia del título de nivel secundario y constancia de inscripción en la institución educativa de nivel terciario
- No ser beneficiario/a de otro subsidio otorgado por el Estado con idéntico fin (el beneficiario/a deberá optar por uno de los beneficios ofrecidos por el Estado, caso contrario la solicitud efectuada será denegada).

## **INSCRIPCIÓN**

Si no tramitaste con anterioridad el Boleto Especial Educativo (BEE) para el Nivel Terciario en la Provincia de Buenos Aires (Ley 14735), para acceder al beneficio deberás realizar los siguientes pasos:

**Paso 1.** Registrar tu tarjeta SUBE en [www.argentina.gob.ar/sube](https://www.argentina.gob.ar/sube)

**Paso 2.** Ingresar a la web oficial [www.gba.gob.ar/transporte/boleto\\_estudiantil](https://www.gba.gob.ar/transporte/boleto_estudiantil) y completar el formulario de inscripción.

La Dirección General de Cultura y Educación (DGCyE) recibirá mensualmente, por parte del Ministerio de Transporte, una notificación mediante correo electrónico cuando la precarga esté disponible para que la misma pueda ser activada en una Terminal Autoservicio SUBE (TAS) por parte de los y las estudiantes.

**Paso 3.** Acreditar el saldo de la precarga a través de:

- Una Terminal Automática de SUBE (TAS), acercando la tarjeta SUBE hasta que el mensaje indique que debes retirar tu tarjeta. Consulta de terminales <https://tarjetasube.sube.gob.ar/subeweb/WebForms/admin/views/mapa-sube.aspx>
- En un dispositivo de conexión móvil seleccionando la opción "Acreditar cargas".
- Desde tu celular descargando la APP Carga SUBE, apoyando la tarjeta SUBE detrás del celular y seleccionando la opción "Acreditar cargas"

# **PREGUNTAS FRECUENTES**

## **[¿Cómo se usa el Boleto Especial Educativo \(BEE\) para el Nivel Terciario?](https://www.gba.gob.ar/transporte/boleto#collapseTwentySix2)**

Para utilizar el beneficio de BEE, se deberá tener una Tarjeta SUBE registrada a nombre del/de la estudiante y haber tramitado la inscripción. Una vez obtenido el beneficio y acreditado el saldo de la precarga, se pueden realizar 45 viajes por mes. Superada dicha cantidad de viajes en el mes, se deberá esperar a la acreditación de la precarga del mes siguiente.

#### **[¿Cuál es el monto de la carga a acreditar en la tarjeta SUBE?](https://www.gba.gob.ar/transporte/boleto#collapseTwentySevenOne2)**

El monto a acreditar se corresponde con el equivalente a 45 viajes, tomando como base la tarifa mínima de los Servicios de Transporte Público de Pasajeros de cada jurisdicción involucrada.

#### **[¿Hay algún plazo para solicitar el Boleto Especial Educativo \(BEE\) para el Nivel Terciario?](https://www.gba.gob.ar/transporte/boleto#collapseTwentySeven2)**

No. La inscripción online se encontrará disponible a lo largo del ciclo lectivo en curso.

#### **[Tengo tarjeta SUBE, pero está registrada en SUBE a nombre de otra persona, ¿la puedo utilizar](https://www.gba.gob.ar/transporte/boleto#collapse302)  [igual?](https://www.gba.gob.ar/transporte/boleto#collapse302)**

No. Para utilizar el beneficio, la tarjeta SUBE debe estar registrada a nombre del/de la estudiante que solicita el beneficio.

## **[¿Qué sucede si pierdo mi tarjeta SUBE con el beneficio aplicado?](https://www.gba.gob.ar/transporte/boleto#collapse312)**

Si tenías la tarjeta SUBE registrada con el beneficio deberás ingresar a SUBE: [www.argentina.gob.ar/sube,](https://www.argentina.gob.ar/sube) con tu usuario y clave SUBE, seleccionar el motivo de baja y asociar tu nueva tarjeta. Recibirás un correo electrónico informando si tenías saldo y cómo recuperarlo. Luego deberás pasar por una Terminal Automática SUBE (TAS), Dispositivo de Conexión Móvil o utilizar la app Carga SUBE Beta para acreditar tu saldo.

## **[¿Si soy beneficiario de la Tarifa Social puedo solicitar el Boleto Especial Educativo \(BEE\) para el](https://www.gba.gob.ar/transporte/boleto#collapse322)  [Nivel Terciario?](https://www.gba.gob.ar/transporte/boleto#collapse322)**

Si. Además de abonar tu pasaje con el 55% de descuento, recibirás una precarga mensual equivalente a 45 viajes.

## **[¿Debo solicitar el beneficio todos los meses?](https://www.gba.gob.ar/transporte/boleto#collapse332)**

No, la solicitud se realiza por única vez. Mensualmente, deberás pasar por una Terminal Automática SUBE (TAS), para que la precarga sea aplicada a tu tarjeta SUBE. La DGCyE recibirá mensualmente una notificación mediante correo electrónico cuando la precarga esté disponible para que la misma pueda ser activada en una Terminal Autoservicio SUBE (TAS). En caso de haberse solicitado la baja o perdido el beneficio por alguna razón, deberás inscribirte nuevamente, con el cumplimiento de todos los requisitos detallados previamente.

# **[La app Carga SUBE ¿Sirve para todos los teléfonos?](https://www.gba.gob.ar/transporte/boleto#collapse342)**

Por el momento puede utilizarse que cuenten con:

- Sistema Operativo Android (versión 4.3 o superior).
- Tecnología NFC.
- Antena compatible con la tecnología SUBE (esto lo sabrás al probar la aplicación).
- Datos móviles/WIFI.

Para más información sobre la app ingresar en [www.argentina.gob.ar/sube/carga-sube-beta](https://www.argentina.gob.ar/sube/carga-sube-beta)

## **[¿Puedo darme de baja del Boleto Especial Educativo \(BEE\)?](https://www.gba.gob.ar/transporte/boleto#collapse352)**

Sí. Podrás solicitar la baja del beneficio a través del envío de un correo electrónico a la siguiente casilla de mail: **boletoeducativoterciario@transporte.gba.gob.ar, con el asunto: "BAJA BEE".**

## **[Si tengo algún inconveniente ¿Dónde puedo realizar una consulta o reclamo?](https://www.gba.gob.ar/transporte/boleto#collapse362)**

Ante cualquier duda o inconveniente podrás comunicarte con la línea de atención ciudadana 148 de la Provincia de Buenos Aires o enviar de un correo electrónico a la siguiente casilla de mail: **boletoeducativoterciario@transporte.gba.gob.ar, con el asunto: "CONSULTA BEE" / "RECLAMO BEE", según corresponda.**

## **[¿Qué sucede si quiero cambiar de institución educativa?](https://www.gba.gob.ar/transporte/boleto#collapse372)**

En caso de necesitar el beneficio a través de otra **Institución de Nivel Universitario (el cambio a otra institución educativa de Nivel Terciario no requiere solicitud de baja),** deberás solicitar la baja del mismo a través del envío de un correo electrónico a la siguiente casilla de mail: **boletoeducativoterciario@transporte.gba.gob.ar, con el asunto: "CAMBIO DE INSTITUCIÓN BEE".**

**Una vez efectuada la baja, podrás inscribirte desde tu nueva universidad.**

#### **[¿Cuándo se acreditan las precargas?](https://www.gba.gob.ar/transporte/boleto#collapse382)**

Si solicitaste el beneficio antes del día 17 del mes correspondiente a la solicitud, la precarga se encontrará disponible a partir del mes siguiente al de la petición. Si el beneficio fue solicitado a partir del día 17 del mes correspondiente a la solicitud, la precarga se encontrará disponible a partir del mes posterior al siguiente de la petición.

Ejemplo: Si solicitaste el beneficio el 16 de abril, la precarga se encontrará disponible a partir del mes de mayo. Si solicitaste el beneficio el 17 de abril o posteriormente, la precarga se encontrará disponible a partir del mes de junio.

## **[No se acreditan las precargas en mi tarjeta SUBE, ¿Qué puedo hacer?](https://www.gba.gob.ar/transporte/boleto#collapse392)**

La precarga que haya sido generada caducará si no es acreditada en tu tarjeta SUBE dentro de los 3 (tres) meses de la generación de la misma. Para que ello no suceda y la precarga sea acreditada en tu tarjeta SUBE, deberás pasar por una Terminal Automática SUBE (TAS).

En caso que la precarga no haya sido acreditada y haya transcurrido el plazo de 3 (tres) meses, será considerada como vencida. Si se acumulan dos precargas vencidas, tu estado en lo que respecta al régimen de Boleto Especial Educativo, pasará a estado "SUSPENDIDO". En caso de querer continuar percibiendo el beneficio, para poder reincorporarte nuevamente como beneficiario del Boleto Especial Educativo, deberás enviar un correo electrónico a la siguiente casilla de mail: **boletoeducativoterciario@transporte.gba.gob.ar, con el asunto "REINCORPORACION BEE".**

Si SUBE no informará el cambio del estado de la precarga (de pendiente a vencida), luego de transcurridos los 3 (meses) desde su generación, el sistema no te permitirá solicitar la reincorporación. Si ello ocurre, deberás hacer el reclamo a través de tu Universidad para que podamos hacer el reclamo frente a SUBE y así reincorporarte al régimen de Boleto Especial Educativo.

**Formulario de Consultas y Reclamos** <https://denuncias-bes.transporte.gba.gob.ar/denunciasboleto.php>